# **TMVA with GPU Installation**

This installation is for:

Fedora 33 cuda toolkit 11.4 cuDNN 8 root 24.00

Pre-installation

- Verify the system has a CUDA-capable GPU.
- Verify the system is running a supported version of Linux.
- Verify the system has gcc installed.
- Verify the system has the correct kernel headers and development packages installed.
- Download the NVIDIA CUDA Toolkit.
- Handle conflicting installation methods.

cuda toolkit:

```
https://docs.nvidia.com/cuda/cuda-installation-guide-linux/index.html
First:
dnf install gcc-c++ mesa-libGLU-devel libX11-devel libXi-devel libXmu-devel
dnf install freeglut freeglut-devel
Get cuda toolkit:
wget https://developer.download.nvidia.com/compute/cuda/11.4.0/local_installers/cuda-repo-fedora33-11-4-local-
11.4.0_470.42.01-1.x86_64.rpm
sudo rpm -i cuda-repo-fedora33-11-4-local-11.4.0_470.42.01-1.x86_64.rpm
sudo dnf clean all
sudo dnf -y module install nvidia-driver:latest-dkms
sudo dnf -y install cuda
```
### After installation

```
cat << EOF > /etc/profile.d/cuda.sh
pathmunge /usr/local/cuda-11.4/bin before
if [ -z "${LD_LIBRARY_PATH}" ]; then
    LD_LIBRARY_PATH=/usr/local/cuda-11.4/lib64
else
     LD_LIBRARY_PATH=/usr/local/cuda-11.4/lib64:$LD_LIBRARY_PATH
f_iexport PATH LD_LIBRARY_PATH
EOF
```
After installation (check all is well):

cd /(insallation location)/NVIDIA\_CUDA-11.4\_Samples/5\_Simulations/nbody

make

./nbody

if you see the simulation all is working with cuda toolkit

Installation of cuDNN libraries:

<https://docs.nvidia.com/deeplearning/cudnn/install-guide/index.html>

<https://developer.nvidia.com/cudnn> You can download by registering or get them from our drop box under cuDNN [Download cuDNN v8.2.2 \(July 6th, 2021\), for CUDA 11.4](https://developer.nvidia.com/rdp/cudnn-download#a-collapse822-114)

These work with Fedora 33 as well:

[cuDNN Library for Linux \(x86\\_64\)](https://developer.nvidia.com/compute/machine-learning/cudnn/secure/8.2.2/11.4_07062021/cudnn-11.4-linux-x64-v8.2.2.26.tgz)

# [cuDNN Runtime Library for RedHat/Centos 8 PPC \(RPM\)](https://developer.nvidia.com/compute/machine-learning/cudnn/secure/8.2.2/11.4_07062021/RHEL8-ppc64le/libcudnn8-8.2.2.26-1.cuda11.4.ppc64le.rpm)

[cuDNN Developer Library for RedHat/Centos 8 PPC \(RPM\)](https://developer.nvidia.com/compute/machine-learning/cudnn/secure/8.2.2/11.4_07062021/RHEL8-ppc64le/libcudnn8-devel-8.2.2.26-1.cuda11.4.ppc64le.rpm)

[cuDNN Code Samples and User Guide for RedHat/Centos 8 PPC \(RPM\)](https://developer.nvidia.com/compute/machine-learning/cudnn/secure/8.2.2/11.4_07062021/RHEL8-ppc64le/libcudnn8-samples-8.2.2.26-1.cuda11.4.ppc64le.rpm)

tar -xzvf cudnn-x.x-linux-x64-v8.x.x.x.tgz

```
sudo cp cuda/include/cudnn*.h /usr/local/cuda/include
sudo cp -P cuda/lib64/libcudnn* /usr/local/cuda/lib64
sudo chmod a+r /usr/local/cuda/include/cudnn<sup>*</sup>.h /usr/local/cuda/lib64/libcudnn<sup>*</sup>
```
### Install root:

[https://root.cern/install/build\\_from\\_source/](https://root.cern/install/build_from_source/)

#### dependencies:

```
sudo yum install git make cmake qcc-c++ qcc binutils \
libX11-devel libXpm-devel libXft-devel libXext-devel python openssl-devel
```

```
sudo yum install redhat-lsb-core gcc-gfortran pcre-devel \
mesa-libGL-devel mesa-libGLU-devel glew-devel ftgl-devel mysql-devel \
fftw-devel cfitsio-devel graphviz-devel libuuid-devel \
avahi-compat-libdns_sd-devel openldap-devel python3-numpy \
libxml2-devel gsl-devel readline-devel R-devel R-Rcpp-devel R-RInside-devel
```
sudo dnf install python-devel python3-yaml python-pygments

git clone --branch v6-24-00 <https://github.com/root-project/root.git>root\_src

mkdir root\_build root\_install

# cd root\_build/

cmake -DCMAKE\_INSTALL\_PREFIX=/home/ptgroup/root\_install/ -DCMAKE\_CXX\_STANDARD=14 -Dminuit2=ON -Dvmc=ON -Dcuda=ON -Dcudnn=ON - Dtmva-gpu=ON -Dtmva-cpu=ON /home/ptgroup/root\_src/

cmake --build . --target install

<https://docs.nvidia.com/cuda/cuda-quick-start-guide/index.html>

<https://www.if-not-true-then-false.com/2018/install-nvidia-cuda-toolkit-on-fedora/>

#### This installation is for:

Ubuntu 22.04

# Install the following before installing CERN ROOT TMVA

You can try to install (PyTorch, TensorFlow, CUDA, cuDNN, and NVIDIA Drivers) using the Lambda Stack [https://lambd](https://lambdalabs.com/lambda-stack-deep-learning-software) [alabs.com/lambda-stack-deep-learning-software](https://lambdalabs.com/lambda-stack-deep-learning-software) wget -nv -O- https://lambdalabs.com/install-lambda-stack.sh | sh sudo reboot

----------------------------------------------------------------------------------------------------------------------------------------------------------------------------------------------------------

If you use pip install directly for each of these, I think you will have to move your .local mv ~/.local ~/.local.bak

For virtual environment installs (This is recommended for both TensorFlow and ROOT)

# Miniconda installation

Check your: pip -v list | grep -v "/usr/lib/python3/dist-packages" \* This will show you any package installed that is not part of Lambda Stack or Ubuntu (Ideally these other packages should only be in a virtual environment Python venv or Anaconda/Miniconda 1. Install Miniconda: From: https://docs.conda.io/en/latest/miniconda.html#linux-installers Current version for Python 3.10: \$ wget https://repo.anaconda.com/miniconda/Miniconda3-py310\_22.11.1-1-Linux-x86\_64.sh \$ bash Miniconda3-py310\_22.11.1-1-Linux-x86\_64.sh 2. Activate the environment for miniconda to be active: \$ . \$HOME/.bashrc If you want Miniconda installed but not always active, I would not mix Miniconda with python venv, since Miniconda blocks the default install. I do the following so conda is not always activated, and I can switch between Miniconda and Python venv: (base) \$ conda deactivate \$ conda config --set auto\_activate\_base false 3. Create a environment: sudo apt install nvidia-driver-525 (You can use 'sudo ubuntu-drivers devices' to figure out what the recommended driver is for you GPU) conda create --name tf\_gpu -c nvidia -c conda-forge tensorflow=2.11 cudatoolkit=11.8 cudnn a. Create from the command line: \$ conda create --name tensorrt\_quick tensorflow -c nvidia b. Activate the Miniconda environment: \$ conda activate tensorrt\_quick c. Install other dependencies: \$tensorrt\_quick) \$ pip install pandas scikit-learn matplotlib numpy 4. Run the code: (tensorrt\_quick) \$ python quick.py \* I did not need to set LD\_LIBRARY\_PATH or anything Intial setup: Check your: \$ pip -v list | grep -v "/usr/lib/python3/dist-packages" \* This will show you any package installed that is not part of Lambda Stack or Ubuntu (Ideally these other packages should only be in a virtual environment Python venv or Anaconda/Miniconda Make sure you are not inside of Anaconda/Miniconda \$ deactivate # Deactivates python venv environments \$ conda deactivate # Deactivates a layer of Anaconda/Minicond keep doing that until there is no (base) or other. 1. Install python3-venv \$ sudo apt update \$ sudo apt install python3-venv 2. Create a new environment \$ python -m venv --system-site-packages myvenv (--system-site-packages allows it to used the default installed packages, and new packages override in the environment and keep them versioned - not affecting the default or versioned environment) 3. Activate the environment: \$ ./myvenv/bin/activate 4. Run a simple test with the base install: TF\_CPP\_MIN\_LOG\_LEVEL=3 python -c 'import tensorflow as tf; print("\nTensorflow version: ",tf.\_\_version\_\_, "\nTensorflow file: ",tf.\_\_file\_\_) ; print("Num GPUs Available: ", len(tf.config.experimental. list physical devices("GPU")))' 5. Install packages (like tensorrt). \$ pip install nvidia-tensorrt On a older python3.8 release (still the latest 525.60.\* driver, CUDA 11.8, tensorflow 11.2), I needed to install \$ pip install nvidia-pyindex \$ pip install nvidia-tensorrt Other dependencies, just to make sure they are installed (default current version works fine): \$ pip install pandas scikit-learn matplotlib numpy 6. The good news is nvidia-tensorrt does install the libraries in the correct place so they are picked up. (By default Anaconda/Miniconda does not for cuDNN, and I need to setup up the LD\_LIBRARY\_PATH) 7. Run the code: Quietly (without the verbose tensorflow messages): \$ TF\_CPP\_MIN\_LOG\_LEVEL=3 python quick.py Or by default if you want to see the specifics: \$ python quick.py

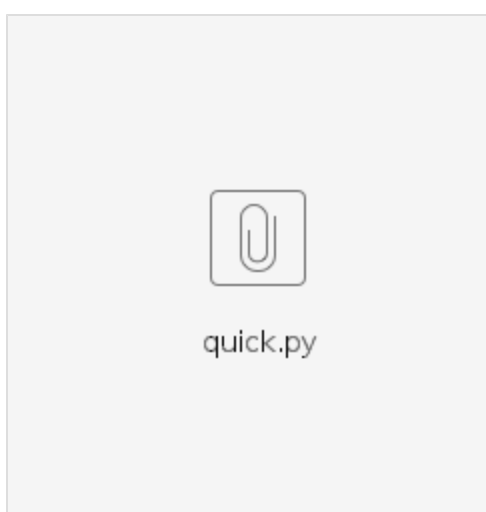

Example:

joe@box:~/lambda/documentation/lambdastack-python-venv-tensorflow\$ python -m venv --system-site-packages myvenv

```
joe@box:~/lambda/documentation/lambdastack-python-venv-tensorflow$ . myvenv/bin/activate
(myvenv) joe@box:~/lambda/documentation/lambdastack-python-venv-tensorflow$ 
(myvenv) joe@box:~/lambda/documentation/lambdastack-python-venv-tensorflow$ TF_CPP_MIN_LOG_LEVEL=3 python -c 
'import tensorflow as tf; print("\nTensorflow version: ",tf.__version__, "\nTensorflow file: ",tf.__file__) ; 
print("Num GPUs Available: ", len(tf.config.experimental.list_physical_devices("GPU")))'
    Tensorflow version: 2.10.1 
    Tensorflow file: /usr/lib/python3/dist-packages/tensorflow/__init__.py
    Num GPUs Available: 2
       * Note if it is not seeing your GPUs, you have a basic issue
           1. Check: nvidia-smi
Then install other packages that you need customized.
   (myvenv) joe@tensorbook-server:~$ pip install nvidia-pyindex
   (myvenv) joe@tensorbook-server:~$ pip install nvidia-tensorrt
   (myvenv) joe@tensorbook-server:~$ TF_CPP_MIN_LOG_LEVEL=3 python quick.py
     auiet run output
   (myvenv) joe@tensorbook-server:~$ python quick.py
      * verbose output
```
Installation of ROOT: Build from source using - [https://root.cern/install/build\\_from\\_source/](https://root.cern/install/build_from_source/)

prerequisits

sudo apt-get install gfortran libpcre3-dev xlibmesa-glu-dev libglew1.5-dev libftgl-dev libmysqlclient-dev libfftw3-dev libcfitsio-dev graphviz-dev libavahicompat-libdnssd-dev libldap2-dev python-dev libxml2-dev libkrb5-dev libgsl0-dev qtwebengine5-dev

sudo apt-get install libxft-dev libxext-dev python libssl-dev

```
$git clone --branch latest-stable --depth=1 https://github.com/root-project/root.git root_src
$mkdir <builddir> <installdir>
$cd <builddir>
```
cmake -DCMAKE\_INSTALL\_PREFIX=/home/dir/root\_inst -Dcuda=ON -Dcudnn=ON -Dtmva-gpu=ON -Dtmva-cpu=ON /home/dustin/root\_src/

cmake --build . --target install j5

source /home/dustin/root\_inst/bin/thisroot.sh